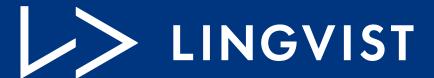

Blended Learning Guide

## Lingvist Blended Learning Guide

Lingvist offers a range of possibilities for the classroom. You can use our general course, a variety of course focuses, and even Course Wizard, our proprietary tool for the easy creation of customized courses.

We have put together this learning guide with some ideas that have already been used with great success by teachers and their students. We hope they will inspire you.

Enjoy!

# I - Setting up Lingvist and creating personalized learning materials

## A - First steps: Create your Lingvist account

The best way to start is to create a Lingvist account.

Go to <a href="https://lingvist.com/classroom/">https://lingvist.com/classroom/</a> and click the buttor you teach, and follow the steps to create the account.

button. Choose the language

Lingvist offers a number of language combinations. Take a look at this table to find the best option for you and your class.

| From<br>(source language)                                                    | To learn<br>(target language)    |
|------------------------------------------------------------------------------|----------------------------------|
| English                                                                      | French, Spanish, German, Russian |
| French, Spanish, German, Russian,<br>Portuguese, Chinese, Japanese, Estonian | English                          |
| Estonian, Russian                                                            | French                           |

The best part is that you can learn or teach as many languages as you like, once you have created your Lingvist account.

## B - Create groups and collect feedback

Now that you have a Lingvist account, it's time to set up your virtual classroom and invite your students.

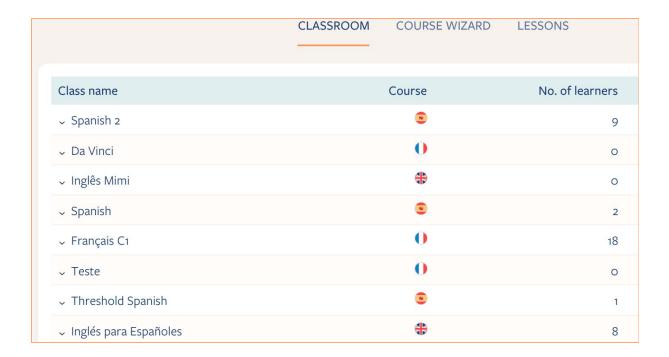

This will allow you to track your students' active time on Lingvist<sup>1</sup>, follow their progress, and understand how invested they are in the course – the Classroom feature is a great feedback tool.

Find the Classroom icon on the home screen and create a class for each group you teach. You can then invite your students by sharing a link to that class with them.

<sup>&</sup>lt;sup>1</sup> They may use the general course, course focuses, and Course Wizard lessons.

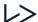

2

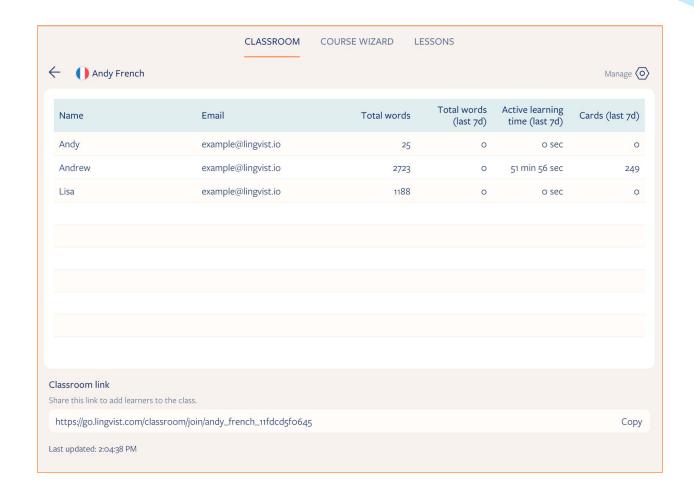

## II - The Lingvist method

So what does Lingvist do? And, more importantly, how do we do it? Lingvist is the smartest vocabulary builder.

It uses AI to map your knowledge and tailor the course around your needs, helping you to quickly learn new words and review existing vocabulary in real-world contexts.

## A - Our formula: translation + repetition + AI = learning

Our fill-in-the-blank flashcards turn the learning process into a fun game.

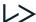

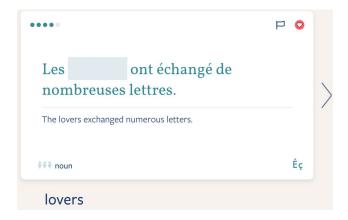

All your students need to do is to translate the word below the card to complete the sentence in the language they're learning. It's as easy as that.

The Lingvist algorithm will have your students repeat the words they don't know at strategic moments to ensure maximum retention.

## B - Lingvist's ready-made courses

- General course Lingvist's default course has more than 5000 words on a wide range of topics. Ask your students to create a Lingvist account, and they can start learning with the general course right away!
  - → Remember: Our algorithm is able to determine and adjust to your students' level, giving them a more comfortable and optimized learning experience.
- 2) Course focuses Lingvist has a number of courses that focus on different themes. You only need to pick one and let your students "focus" on that particular topic.

You can find the course focuses at the bottom of the home screen.

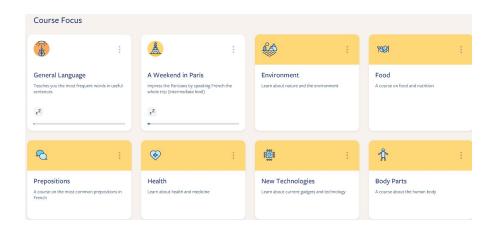

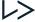

In addition to the choice of different focuses, your students can combine courses and learn vocabulary from multiple areas. Yes, you can have it all!

All they need to do is to select the desired focuses and turn on the enabling switch.

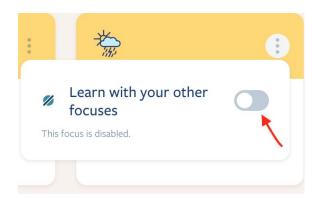

→ Keep in mind that the course focuses that are available depend on the language you're teaching. Lingvist is always creating more courses, so go ahead and check what's new in any language pair.

### C - Let the magic begin: Create your own lessons with Course Wizard

Once you have your classroom set up, you can get creative with Course Wizard

Course Wizard. Make your own personalized lessons, with the exact words and sentences you wish to teach, and assign them to your groups.

→ **Note:** The unique Course Wizard creation tool is currently available only in some language pairs – from English to French and Spanish, and from Japanese, Traditional Chinese, German, and Spanish into English.

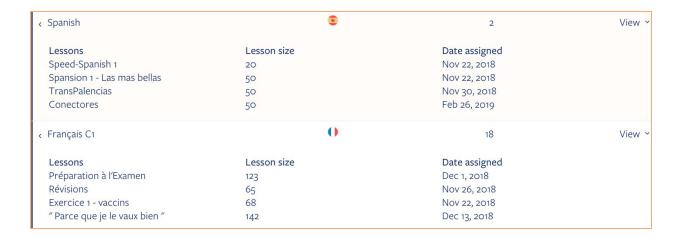

Course Wizard empowers teachers, giving them the possibility to turn a few words or a text into a full online course.

#### Follow these simple steps:

- 1. Find the "Course Wizard" menu.
- 2. Enter some words related to a theme<sup>2</sup>. You will see words similar to those that you entered appear on the right side of the screen. You can now remove the ones you don't need and add others you'd like to include.

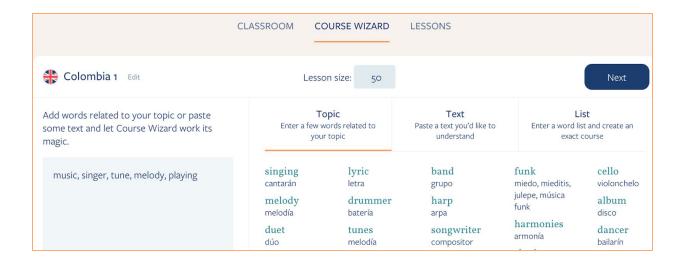

<sup>&</sup>lt;sup>2</sup> Or paste a list of words or a full text.

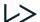

3. Click "Next." You can edit the translation of each word and choose appropriate example sentences.

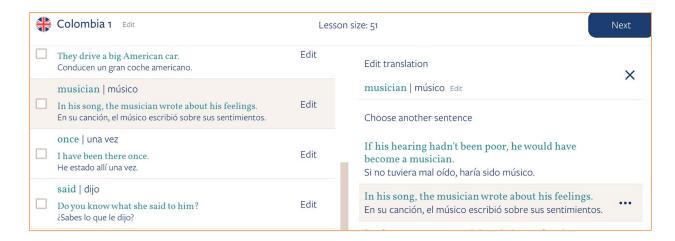

4. Click — your lesson is ready.
You will find it in the "Lessons" tab, along with any other lessons you might have created.

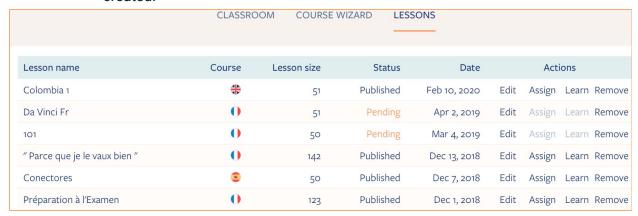

5. You can then assign your lesson to a class of your choice.

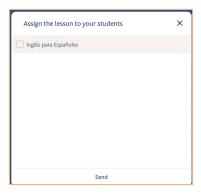

 $\rightarrow$  Remember: Course Wizard creates a lesson using just a few words, a list of words, or a full text. You only need to paste it in the box and follow the steps described above.

Topic Text Add words related to your topic or paste Paste a text you'd like to Enter a few words related to some text and let Course Wizard work its your topic understand magic. think music expression The power of music: how it can benefit música expresión pensaba health belief "I think music in itself is healing," explosive researchers explosivo creencias investigador American musician Billy Joel once said. "It's an explosive expression of humanity. musician profound agree It's something we are all touched by. No músico acuerdo profundo matter what culture we're from, touched statement perception everyone loves music." Most of us would percepción toqué declaraciones wholeheartedly agree with this therapeutic led influence statement, and it is this universal bond terapéuticos influencia guía with music that has led researchers globe consciousness across the globe to investigate its matter mundo asunto conciencia therapeutic potential.

## III - Blended learning: Lingvist meets your classroom

As is often the case, you need to consider not only what you teach, but also how and when you teach it. A fun environment and good timing are important and can be used to different effects, but always in the service of maximum retention and learning.

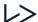

#### A - Warm-up

Before the class starts, allow students 10–15 minutes to practice with Lingvist. This is a great warm-up exercise to put students in the language mindset and at their own pace.

→ You can use it in the classroom or as an e-learning tool.

#### Toolkit:

- Use the Lingvist general course for a broader variety of themes. Our algorithm will adapt to the level of each of your students, giving them a customized learning experience.
- Use Lingvist course focuses to hone in on the topic you are teaching. Lingvist has plenty to choose from: "Life Abroad," "Beauty and Well-Being," "Business," "Travel," and many others.
- Use Course Wizard to create your own lessons<sup>3</sup> for a completely personalized course, with the vocabulary, tenses, and sentences you want, according to your students' learning needs and goals.

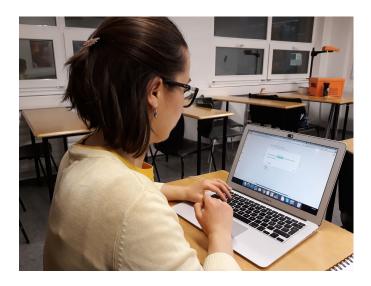

## B - Homework: Prepare for the next class

Ask students to prepare for the next class. These home assignments are more engaging and more comfortable to complete, and they also encourage and increase contact with the target language between classes. Your next lesson will then run easily and smoothly. The topic and/or keywords will have already been seen and will just need to be reinforced and practiced with reading, listening, writing, or speaking exercises.

レ>

<sup>&</sup>lt;sup>3</sup> Remember: This option requires prior preparation.

#### Toolkit:

- Use the Lingvist Classroom feature to create a group for your students, track their progress, see their active time, and assign them the lessons you have created with Course Wizard.
- Use course focuses for the precise topic you'll be studying in your next class.
   Remember that you can monitor your students' active time in course focuses only if they have not yet completed that particular focus.
- Use Course Wizard and create the lesson you want, precisely tailored to your needs.

→ Homework allows you to see and reward those who have been active and completed the task.

If you are looking for other themes or just need to give your lesson a more personal touch and approach, then let Course Wizard assist you. Create your lesson<sup>4</sup> with the exact words, expressions, and verb tenses your students will see in the text to be read or in the recording they will listen to in your next class.

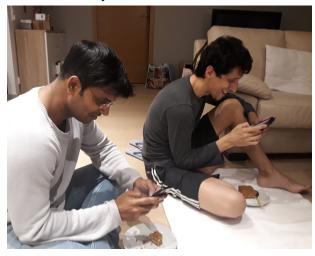

#### C - New word reinforcement

After reading and discussing a text, watching a video, or listening to a recording, give the students a lesson previously prepared with Course Wizard that has all the new words, phrases, and tenses they should remember. Seeing the vocabulary they've just practiced in a different context will ensure a sense of familiarity with the words, consolidating their learning.

#### $\rightarrow$ You can use it in the classroom or as an e-learning tool.

Keep this task short and concise, and leave a longer version for a home assignment, as shown in section D below.

<sup>&</sup>lt;sup>4</sup> To learn how to create a lesson, please refer to section II, paragraph C, "Let the magic begin: Create your own lessons with Course Wizard."

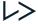

→ Remember: You can monitor your students' active time to collect feedback – depending on how long they take to complete the task, you can understand if the concepts were fully grasped or if they need more practice.

#### Toolkit:

- Use the Lingvist Classroom feature and create a group for your students. Track their progress, see their active time, and assign them lessons created with Course Wizard.
- Have Course Wizard create the lesson you want, precisely tailored to the text, video, or recording you've just practiced.

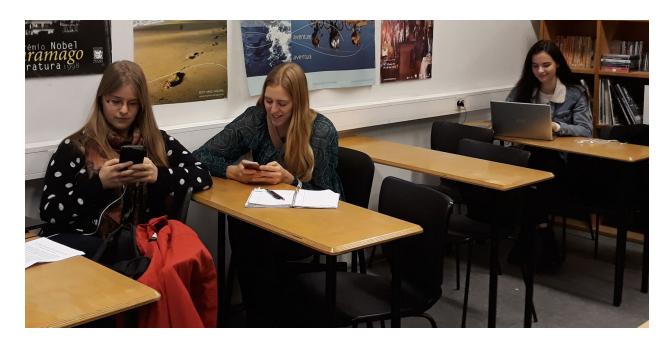

## D - Homework - Reinforce retention (after class)

After reading and discussing a piece of text, watching a video, or listening to a recording, give the students a lesson previously prepared with Course Wizard that has all the new words, phrases, and tenses they should remember. This is a great tool to increase the amount of time they spend with the language.

#### Toolkit:

- Use the Lingvist Classroom feature and create a group for your students, track their progress, see their active time, and assign them the lessons created with Course Wizard.
- Use Course Wizard to create the lesson you want, precisely tailored to the text, video, or recording you've just practiced.

#### E - Prepare tests and exams

Encourage students to practice with the general course or review course focuses. You can also reassign all the lessons you've created with Course Wizard or create a review lesson to ensure good test results. A review lesson can engage students and help them before a big test or exam.

When creating a review lesson, think of adding some of the difficult words that students might encounter during an exam so they can prepare them.

→ Remember: You can monitor your students' investment in the course and track their progress.

#### Toolkit:

- Use the Lingvist Classroom feature and create a group for your students, track their progress, see their active time, and assign them the lessons created with Course Wizard.
- Use the Lingvist general course for a broader variety of themes. Our algorithm will adapt to the level of each of your students, giving them a customized learning experience.
- Use Lingvist course focuses for the precise topics you have studied.
- Use Course Wizard to create the lesson you want, precisely tailored to upcoming tests or exams.

## F - Freestyle

Encourage students to increase contact with the language by asking them to choose any topic they'd like to learn. You may just want to establish a minimum number of cards they should do. This will empower students, not only because it will give them a sense of freedom and responsibility, but also because it will validate their choices and interests, making them co-authors of their learning process.

#### Toolkit:

- Use the Lingvist Classroom feature and create a group for your students, track their progress, and see their active time.
- Use the Lingvist general course for a broader variety of themes. Our algorithm will adapt to the level of each of your students, giving them a customized learning experience.
- Use Lingvist course focuses for precise topics your students wish to learn.

## IV - Lesson types

So what sorts of lessons can you prepare with Lingvist? Here are some suggestions:

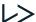

#### 1. Prepare oral discussions

Help students express their opinion in a polite and appropriate way.

This is quite useful for teaching different facets of speech (declarations, assertives, directives, commissives) and allows for a transition between reading/writing and speaking in class. You can create your own lesson with Course Wizard or use our "Debating" course focus.

#### 2. Practice grammar and vocabulary

Prepare a lesson with verbs of a specific tense, irregular verbs, superlatives, prepositions, or false friends. You can create your own lesson with Course Wizard, or you can use our "Prepositions" or "Irregular Verbs" course focuses.

#### 3. Practice phonetics

Prepare a lesson with words that are particularly challenging for your students to pronounce, and ask them to practice them out loud. You can create your own lesson with Course Wizard, or you can use one of the course focuses available for your language pair.

## V - Applying Lingvist

Now it's your turn. We hope our suggestions were useful and will inspire you in applying them to different groups, levels, and learning needs.

Our main goal is to empower you as a teacher, providing you with the tools you need to provide your students with truly happy learning!

- Team Lingvist

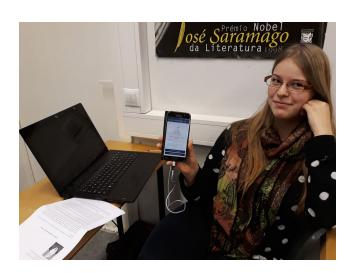

<sup>&</sup>lt;sup>7</sup> Available for different language pairs

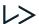

<sup>&</sup>lt;sup>5</sup> Available for the French (from English) course

<sup>&</sup>lt;sup>6</sup> Available for the French (from English) course